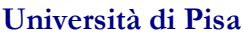

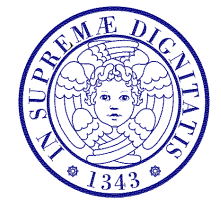

Corso di L.S. in Ingegneria Edile-Architettura A.A. 2004/2005 – secondo periodo

## Laboratorio per applicazioni CAD Docente: Ing. Paolo Sebastiano VALVO

# Tema da sviluppare per l'esame – Specifiche tecniche

#### Generalità

Per accedere alla prova d'esame, lo studente dovrà avere sviluppato in AutoCAD un tema assegnatogli dal docente durante l'anno. Questo consisterà nel disegno degli elaborati grafici corrispondenti al progetto esecutivo architettonico di un'unità abitativa.

### Elaborati da produrre

Il disegno dell'unità abitativa dovrà comprendere i seguenti elaborati grafici:

- a) planimetria dell'area ove sorge l'edificio in scala 1:200. Nella stessa tavola, riportare anche un riquadro di testo contenente la descrizione dell'edificio (ubicazione, progettista, ecc.);
- b) piante quotate e piante arredate (di regola, distinte fra loro) di tutti i piani in scala 1:50;
- c) almeno una sezione verticale dell'edificio in scala 1:50;
- d) prospetti dei quattro lati (due, nel caso di villette interne ad una schiera) dell'edificio in scala 1:100;
- e) viste tridimensionali (assonometria con linee nascoste e/o rendering) dell'edificio dall'esterno oppure di alcuni suoi ambienti interni completi di arredi, ecc.

In casi particolari, si potranno utilizzare scale diverse da quelle sopraindicate.

### Indicazioni per il disegno in AutoCAD

Nella realizzazione del disegno in AutoCAD, si dovranno seguire le seguenti indicazioni:

- 1) disegnare gli oggetti nello "spazio modello" in scala 1:1, utilizzando come unità di disegno il millimetro [mm];
- 2) definire LAYER appositi per i diversi elementi da rappresentare (muri, pilastri, porte, finestre, arredi, sanitari, testo, simboli, ecc.), assegnando a ciascuno di essi gli opportuni valori di colore, tipo di linea, ecc.;
- 3) ove possibile, assegnare sempre agli oggetti disegnati le proprietà (colore, tipo di linea, ecc.) DALAYER;
- 4) preferire le "polilinee" alle "linee" per disegnare i contorni costituiti da più segmenti consecutivi;
- 5) quotare i disegni in metri [m] o in centimetri [cm], utilizzando a tal fine opportuni "stili di quotatura", basati su un unico stile base, di cui si modificano la "scala generale" e il "fattore di scala delle unità primarie";
- 6) sulle piante quotate, aggiungere le quote degli infissi, le etichette di porte e finestre, le scale metriche e gli altri simboli grafici realizzati nel corso dell'Esercitazione n. 5 (blocchi con attributi);
- 7) sulle piante arredate, per il disegno di arredi e sanitari, utilizzare i blocchi definiti nell'Esercitazione n. 4 (o altri simili da creare in base alle proprie necessità);
- 8) per la stampa dei disegni, definire gli spessori e i tipi di linea in maniera opportuna e, possibilmente, nel rispetto delle norme UNI sul disegno tecnico;
- 9) per la composizione e la stampa delle tavole, utilizzare i LAYOUT definiti nell'Esercitazione n. 7. Il formato da preferire è l'UNI A1.

#### Modalità di presentazione

Gli elaborati grafici prodotti dovranno essere presentati all'esame sia su file (in formato AutoCAD 2000) sia stampati su carta (bianca) e piegati secondo le norme UNI.

#### N.B. Le tavole stampate su carta dovranno essere vistate dal docente prima dell'esame (in occasione delle esercitazioni in aula o dei ricevimenti).

\* \* \*